# How to Publish SCORM Content in Adobe **Captivate**

This guide shows you how to choose the right settings for publishing SCORM content in Captivate so you can import it to your Claromentis. You will have to publish content as SCORM version 1.2.

#### Question Slides

We recommend you to have question slides allowing user to pass or fail a SCORM package.

### SCORM Preferences

In Adobe Captivate navigate to File > Publish Settings

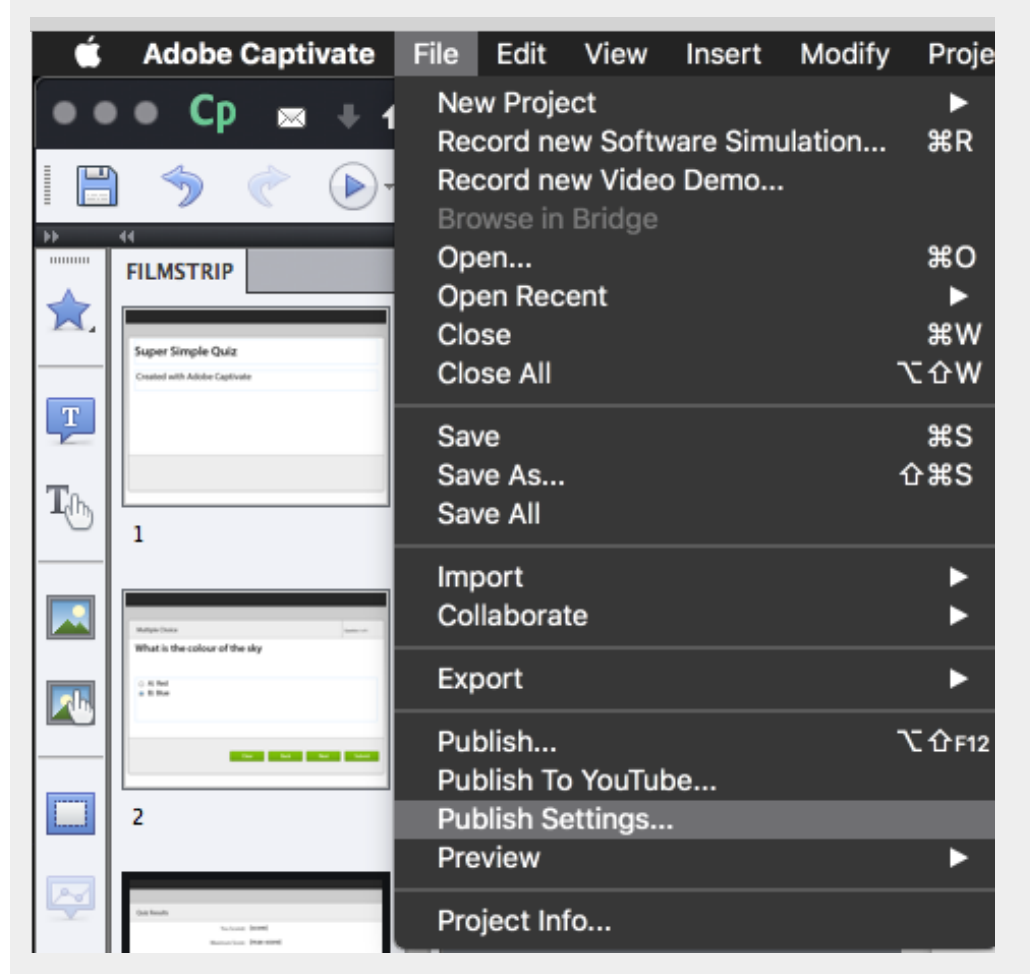

Click on the Quiz and you'll see checkbox for "Quiz : Enable reporting for this project" You'll need to tick this option to use this SCORM with Claromentis

These are example settings you need to have

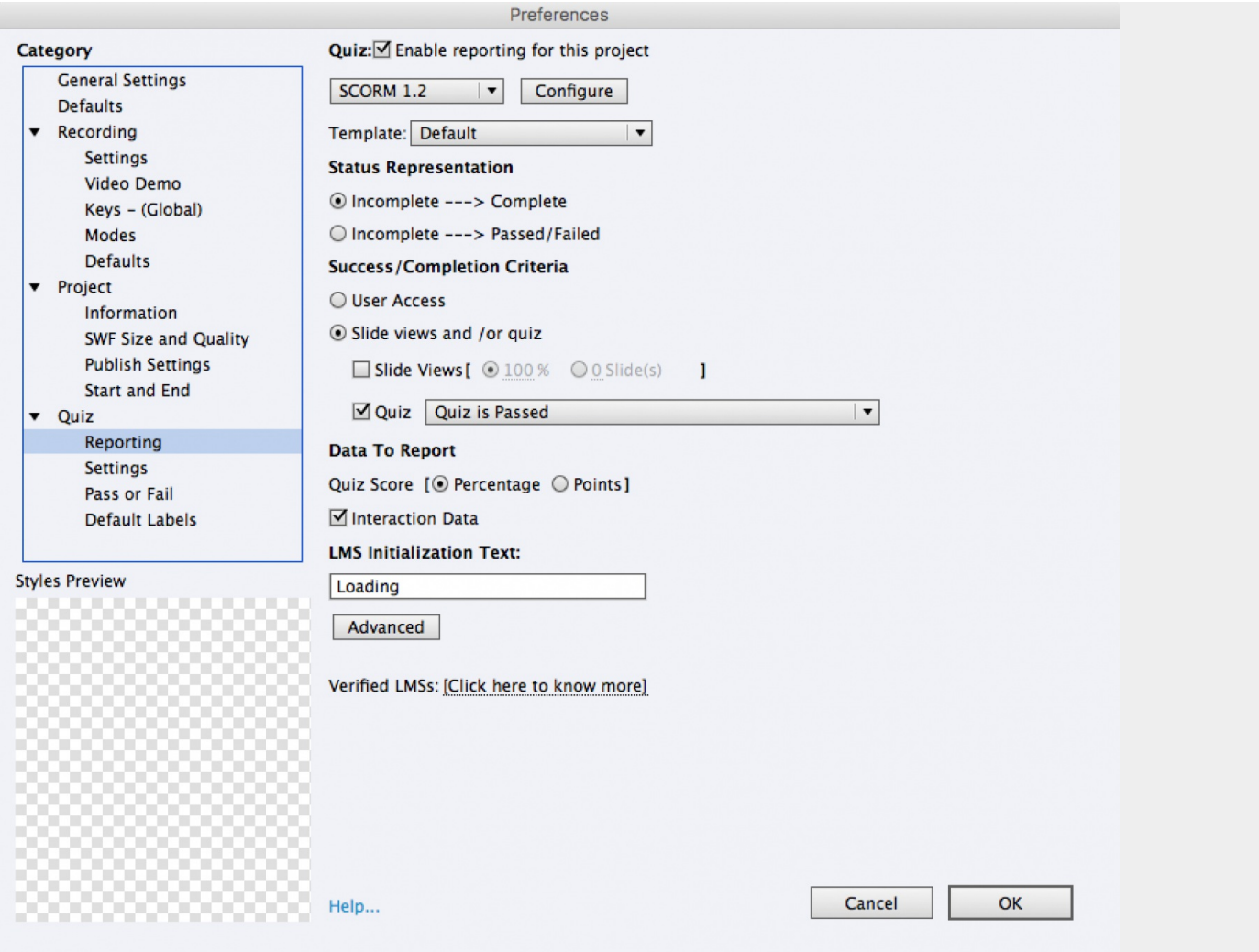

#### Important Step!

Claromentis needs to know if users have passed or fail the test and perform automatic module completion, in order to do this please follow this step :

#### Quiz > Pass or Fail

If Passing Grade select "Execute Javascript"

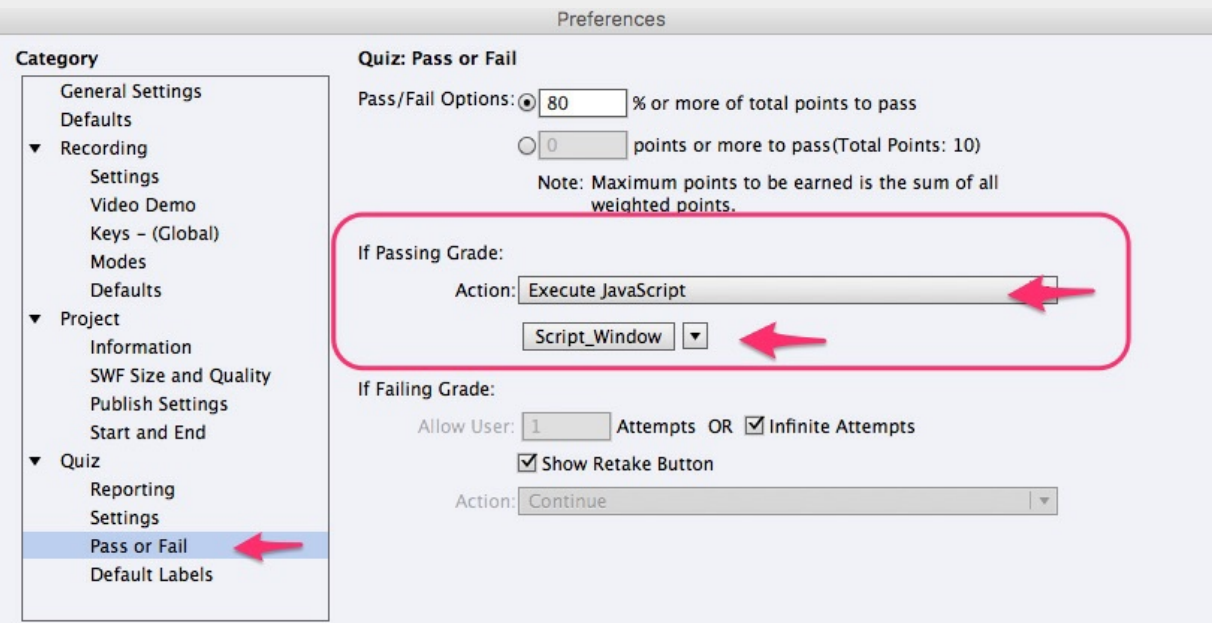

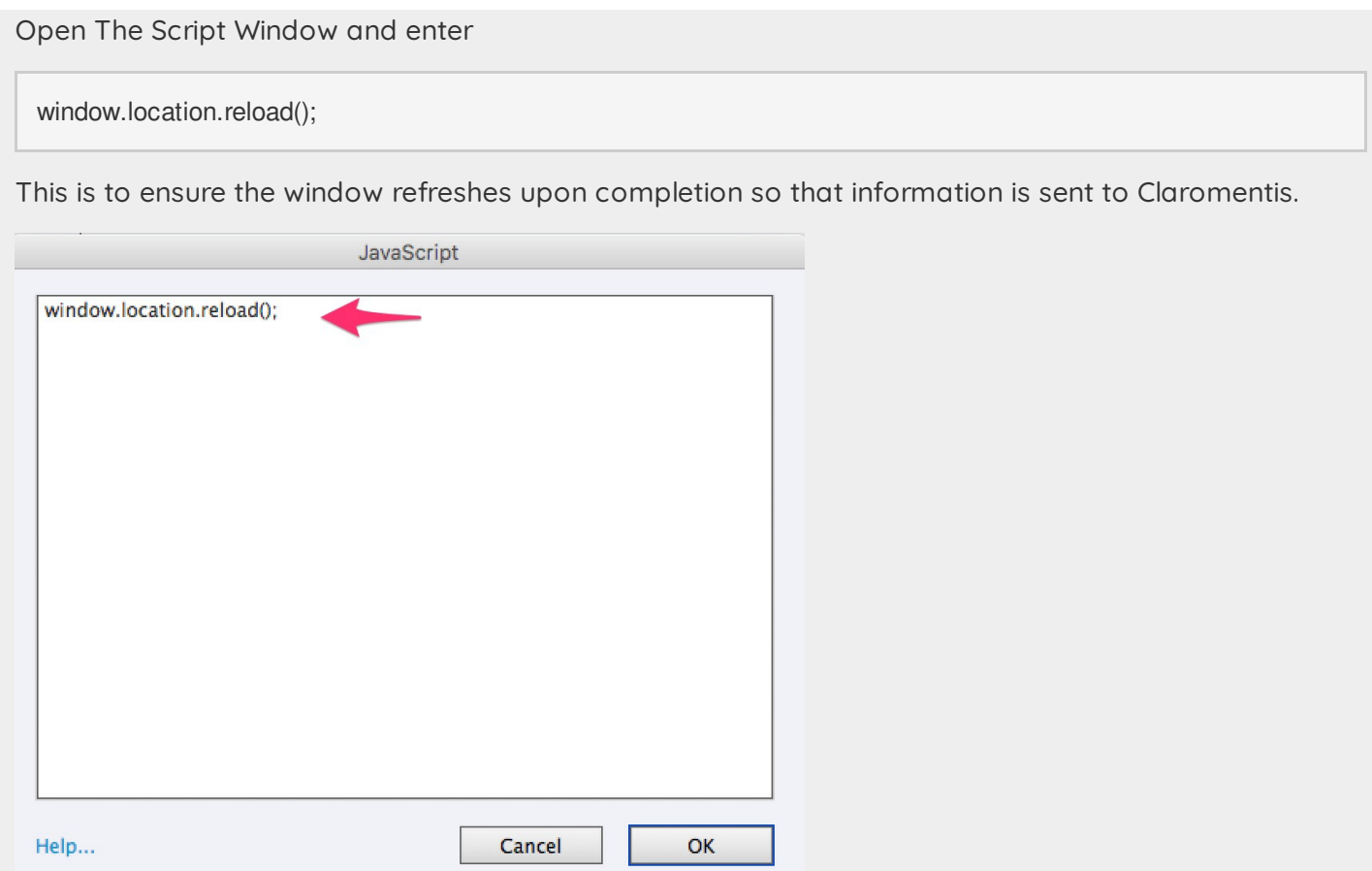

## How to publish SCORM content

To Publish your SCORM, from "File" go to "Publish".

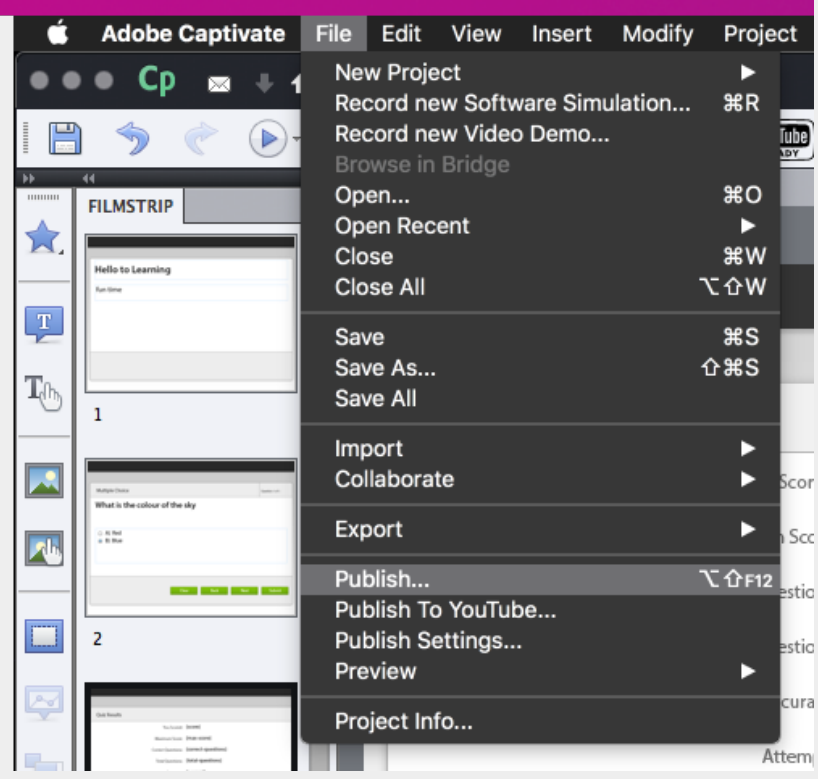

Here are our recommended settings:

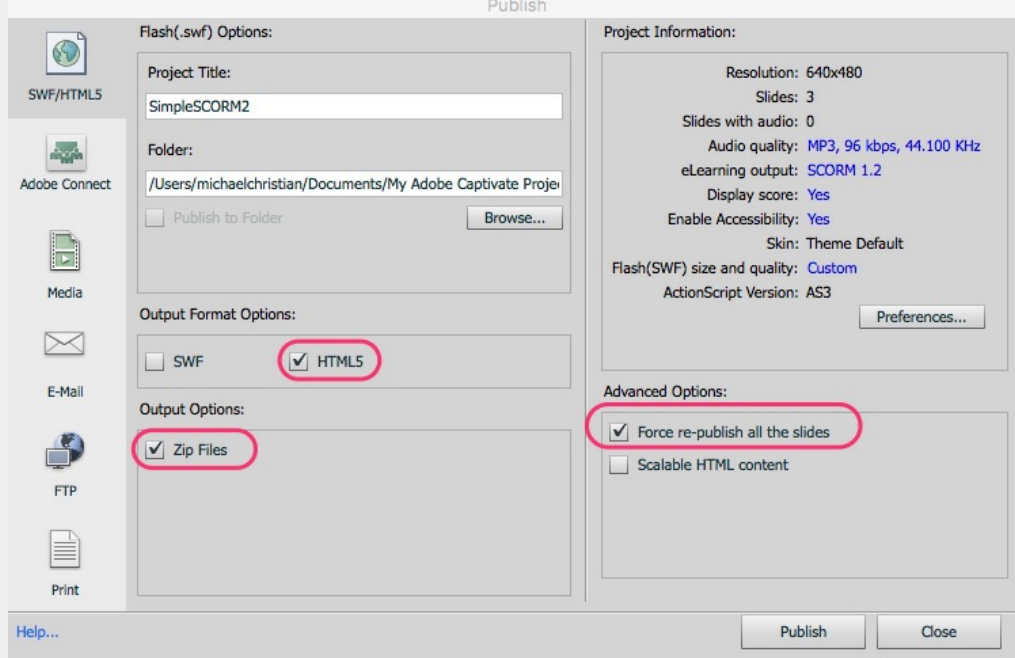

#### Output Format:

We recommend HTML5 as SWF is not compatible to be played on some tablets including iPad.

#### Output Option:

Zip Files

#### Force re-publish all the slides

Enable this option to make sure that all slides are updated in the zip file.

click Publish

### Uploading SCORM in Claromentis

In Claromentis navigate to

#### Applications > Learning > E-Learning Courses > Add New Module

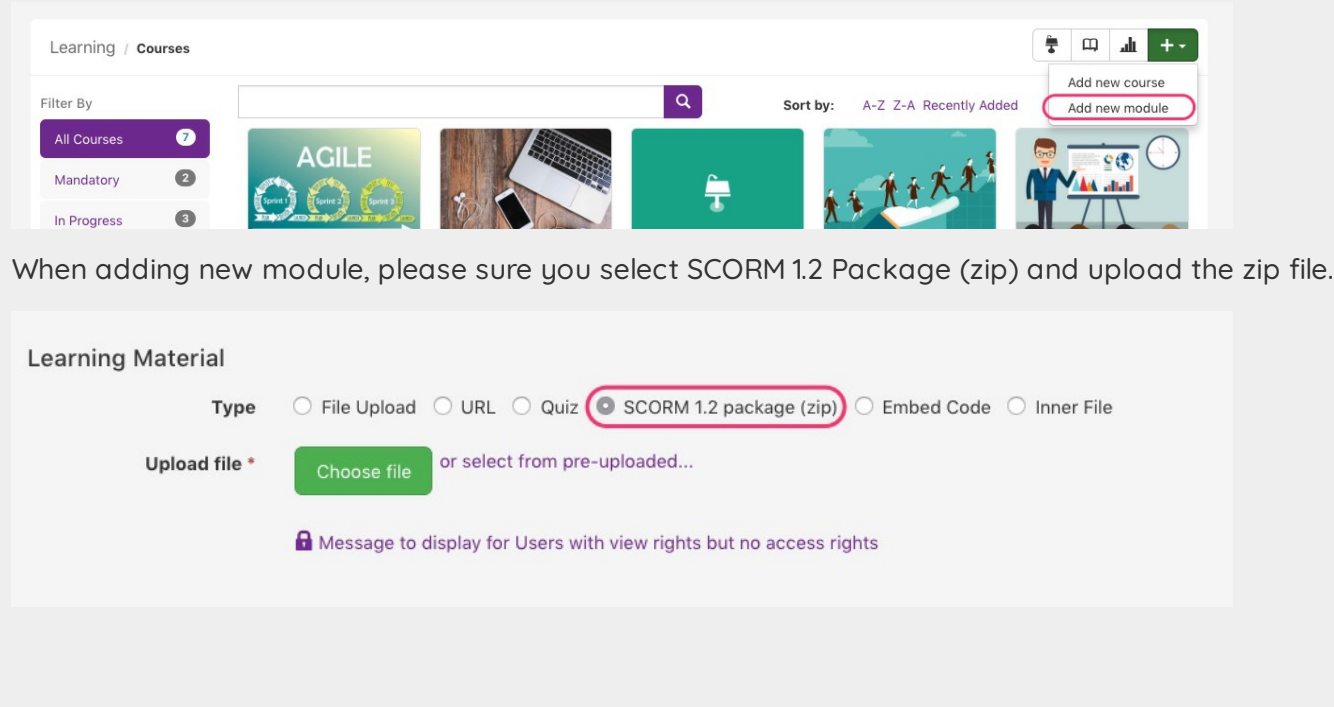

Last modified on 4 May 2018 by Jon [Mulhern](https://discover.claromentis.com/people/user/74195124) Created on 3 May 2018 by Michael [Christian](https://discover.claromentis.com/people/user/73954235)